### Netcam Viewer Monitor

#### Change HDMI mode via API:

Standard the communication between the TV or monitor and the NetcamViewer Monitor takes place via the HDMI cable.

If the automatic settings are not correct it is possible to change them via the API HDMI mode.

**API:**

#### **http://[IPADRES]/commands/set-hdmi/[GROUP]-[MODUS]**

The default state of the NetcamViewer Monitor is set to group 0: auto detect. The groups (if group 1 or 2 is specified) must be used together with the appropriate mode.

The most common group is 1 (CEA).

The most common resolutions are 1080p and 720p, both on 60Hz.

This results in the following common API commands:

#### **http://[IPADRESS]/commands/set-hdmi/1-16 (1080p)**

#### **http://[IPADRESS]/commands/set-hdmi/1-4 (for 720p)**

Afterwards the NetcamViewer Monitor will restart.

A complete list of groups and modes you will find at the end of this article.

#### Other HDMI API commands:

Information about the connected monitor or TV can be retrieved with the command below (if there is no multi view displayed)

#### **http://[IPADRES]/commands/get-display-properties**

Use the modes 'preferred' or 'native'.

Reset settings to automatically hdmi:

#### **http://[IPADRES]/commands/reset-display-settings**

Tip: PAL countries were historically 50Hz and NTSC countries 60Hz. However all newer HDMI tvs standard will be 60Hz.

#### HDMI groups and modi:

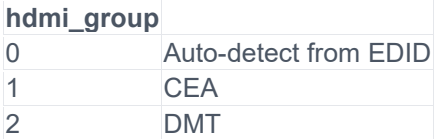

## **NetcomViewerMonitor**

### **Modi Group1 (CEA)**

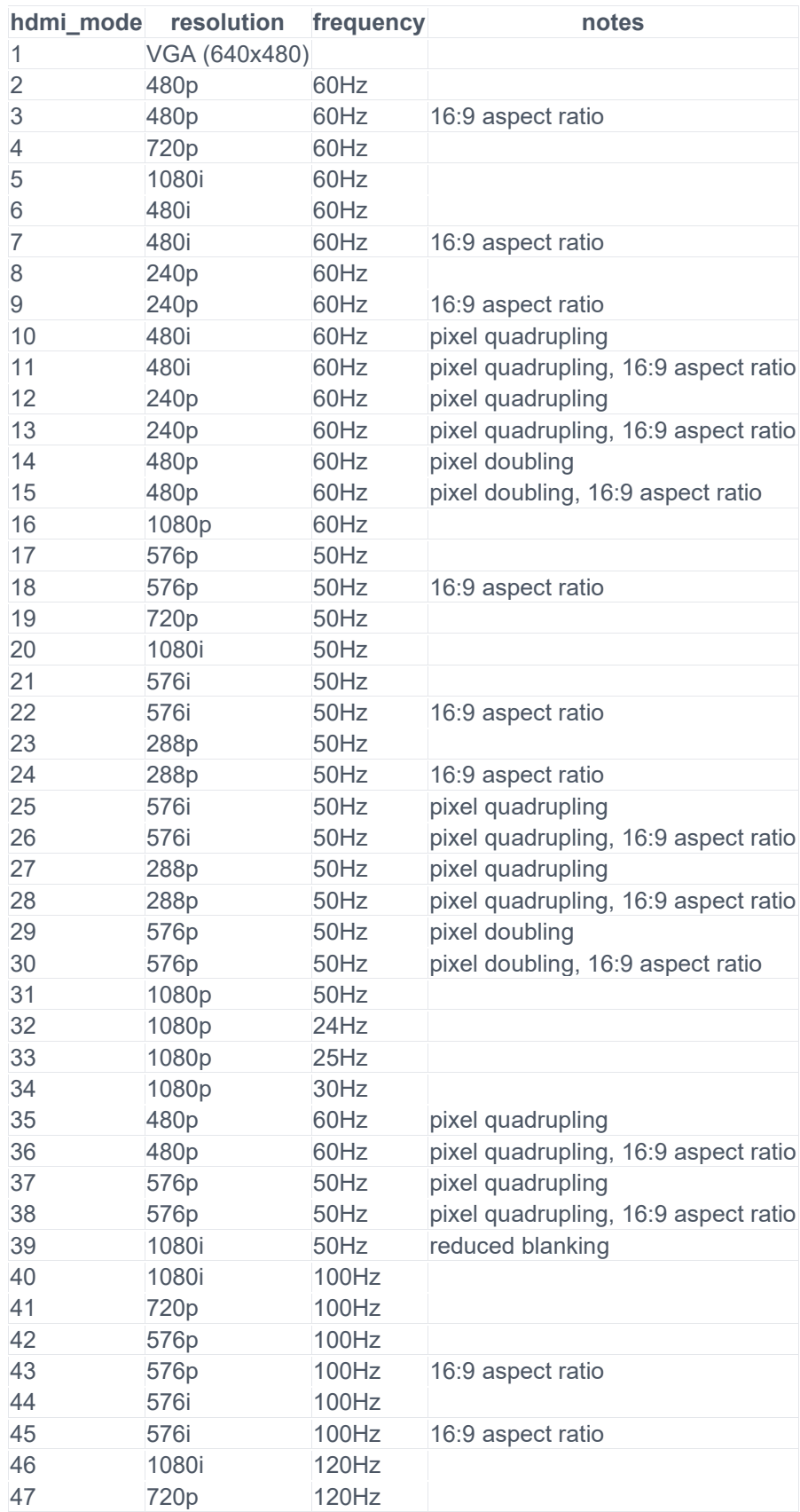

## Netcom Viewer Monitor

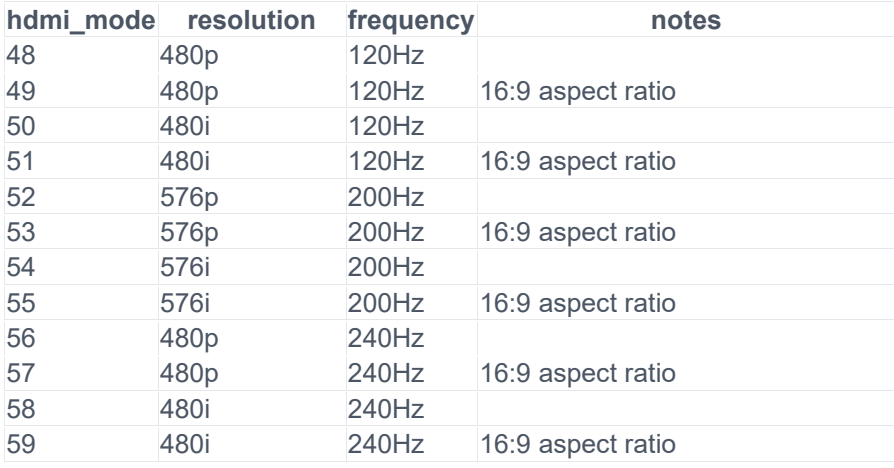

### **Modi Group 2 (DMT)**

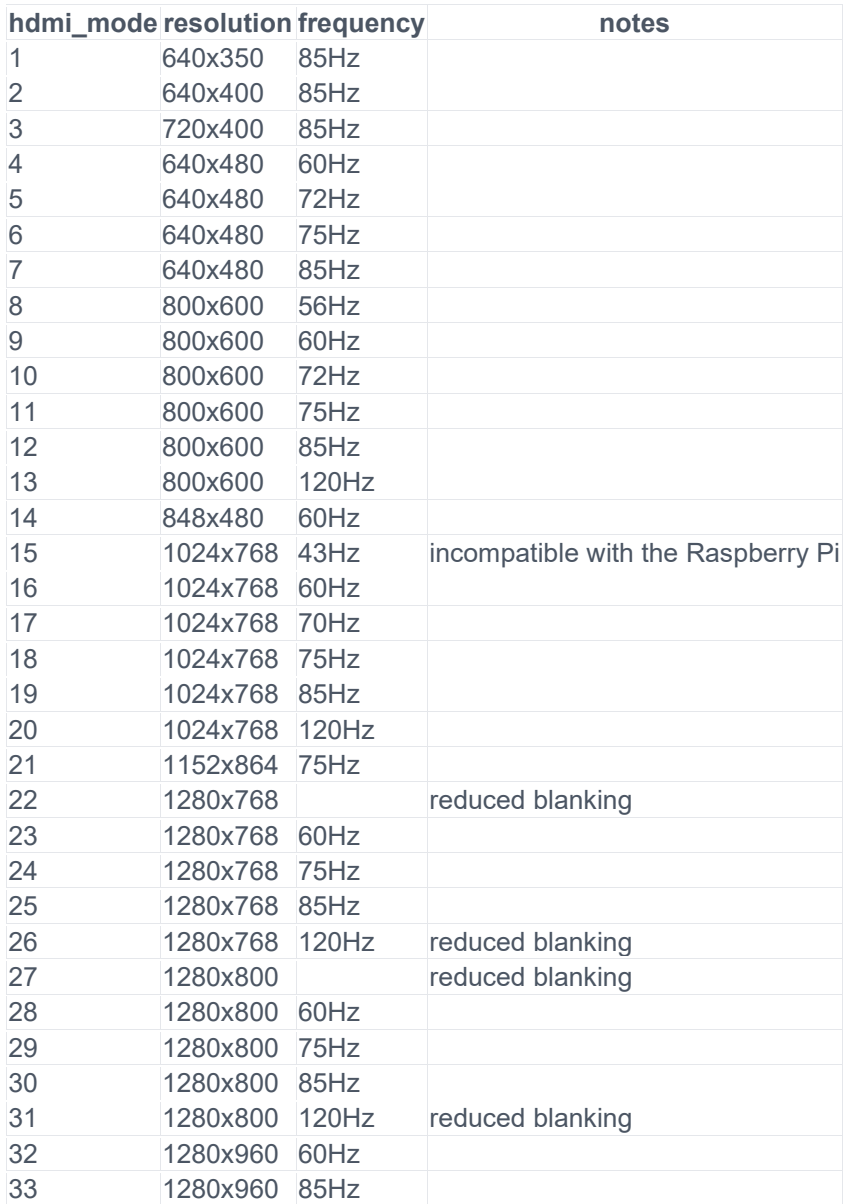

# **NetcomViewerMonitor**

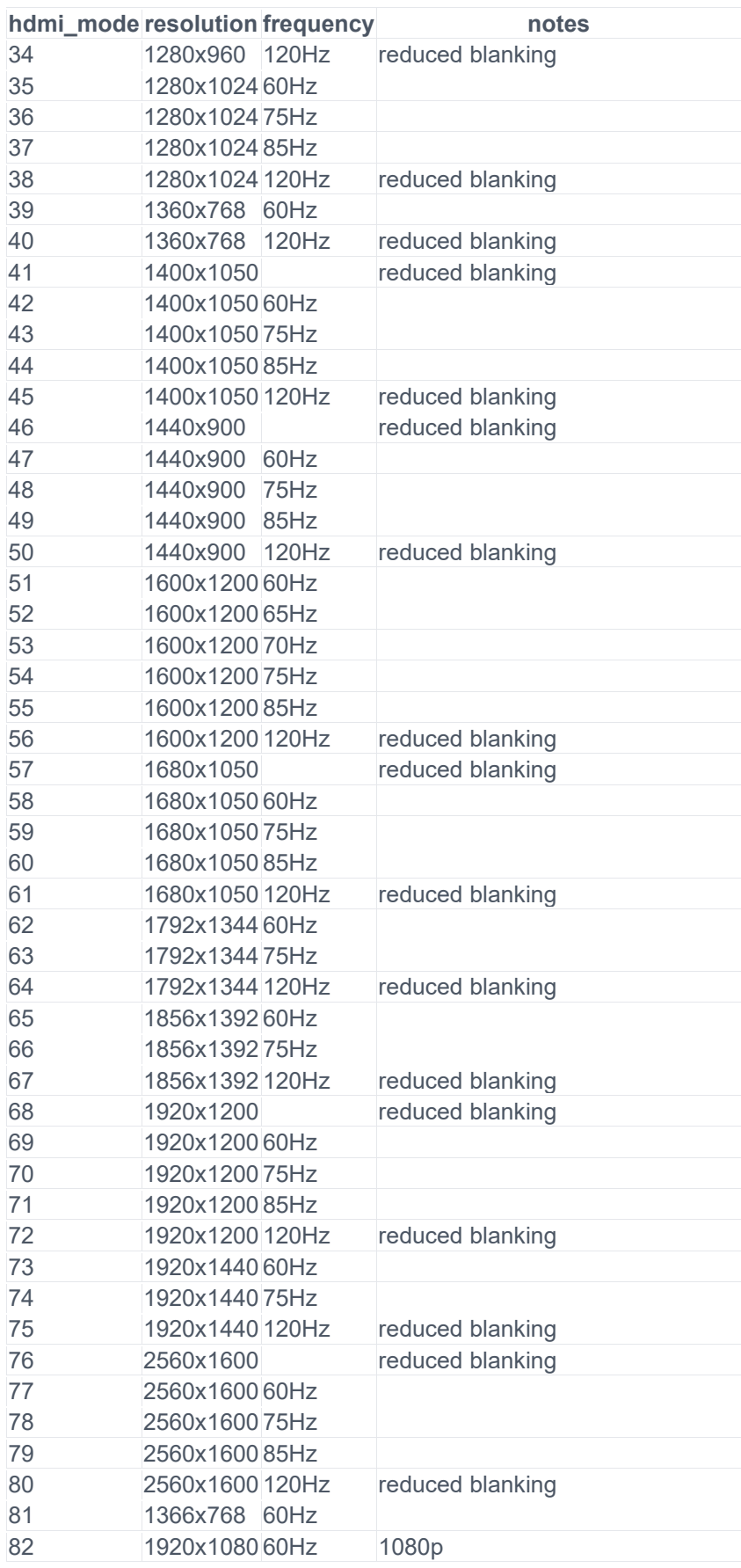

# **NetcomViewerMonitor**

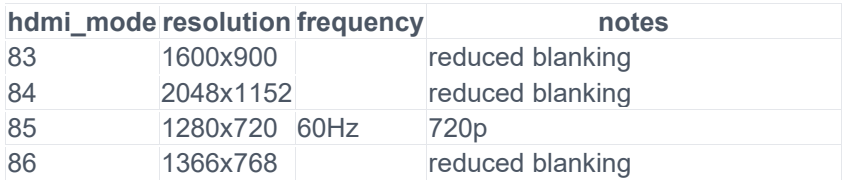